Лабораторна робота № 9

## **Обробка табличних даних економічного характеру Побудова діаграм засобами Microsoft Excel .**

Завдання для роботи:

- 1. Створіть нову робочу книгу **Лаб роб 9**.
- 2. Перший лист книги перейменуйте на **Економ розрах**.
- 3. Розташуйте цей лист останнім у списку робочих листів книги.
- 4. Сформуйте таблицю за наведеним нижче зразком для 10 записів:

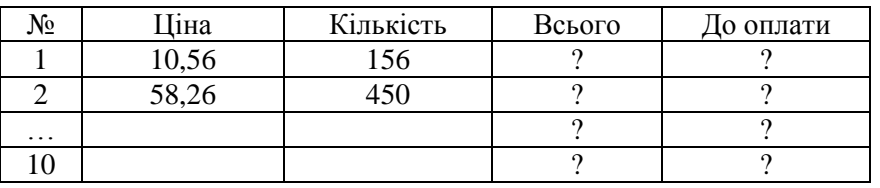

- 5. Здійсніть розрахунки у стовпчиках *Всього* та *До оплати* (якщо *Всього* більше 1000, нараховується знижка 3%).
- *3 4 -2* 6. Лист 3 книги перейменуйте на **Матриці**. Створіть в ньому матрицю А= *6 5 -1*
	- *-6 2 7*

- 7. Виконайте такі дії з матрицями:
	- –Помножте створену матрицю на число*;*
	- –Помножте матрицю на вектор;
	- –Для матриці А створіть обернену матрицю*;*
	- –Транспортуйте матрицю А.

*Пам'ятайте, що для вводу формул попередньо виділіть діапазон, де буде розміщатися результуюча матриця, а після вводу формул натисніть Ctrl+Shift+Enter!!!*

8. Лист 2 книги перейменуйте на **Сам роб** і створіть в ньому таблицю за запропонованим зразком для 10 записів:

## **Відомість руху товарів на складах підприємства за листопад**

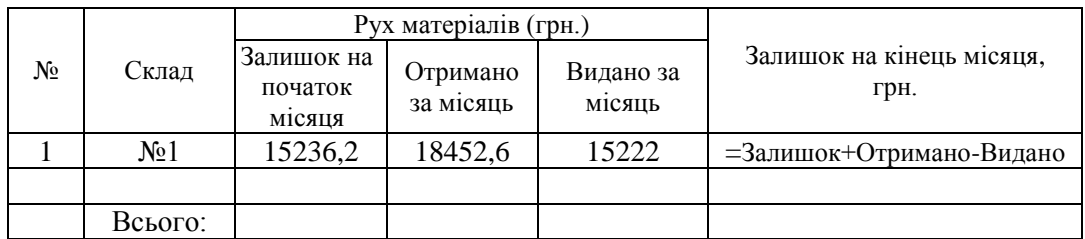

9. За отриманими результатами сформуйте діаграму "Співвідношення залишків матеріалів на складах підприємства на початок та кінець місяця".